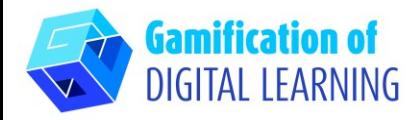

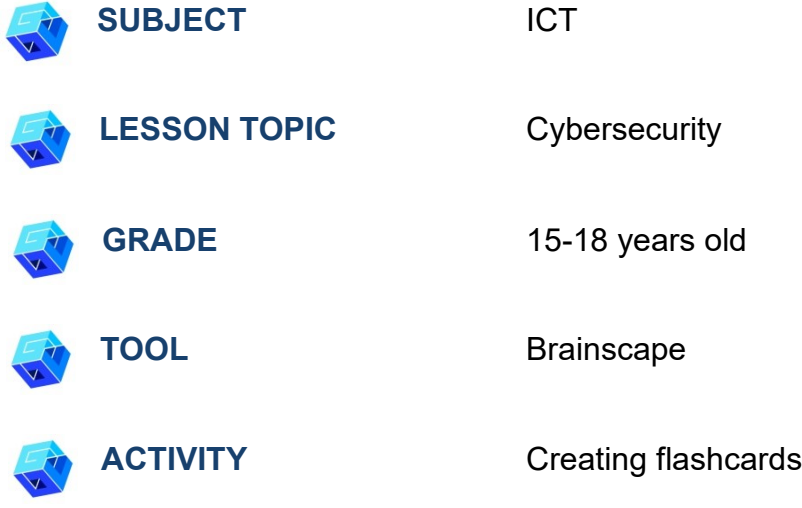

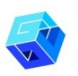

**RESOURCES:** Information related to the subject topic. Useful links are included in the section 'Resources' of the pedagogical sequence n° 3.

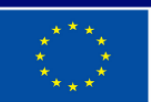

**Co-funded by** the European Union

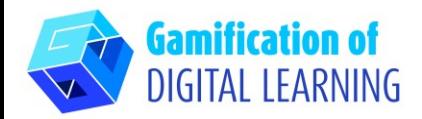

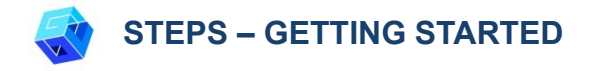

1. Go to the website: [Brainscape.com](https://www.brainscape.com/)

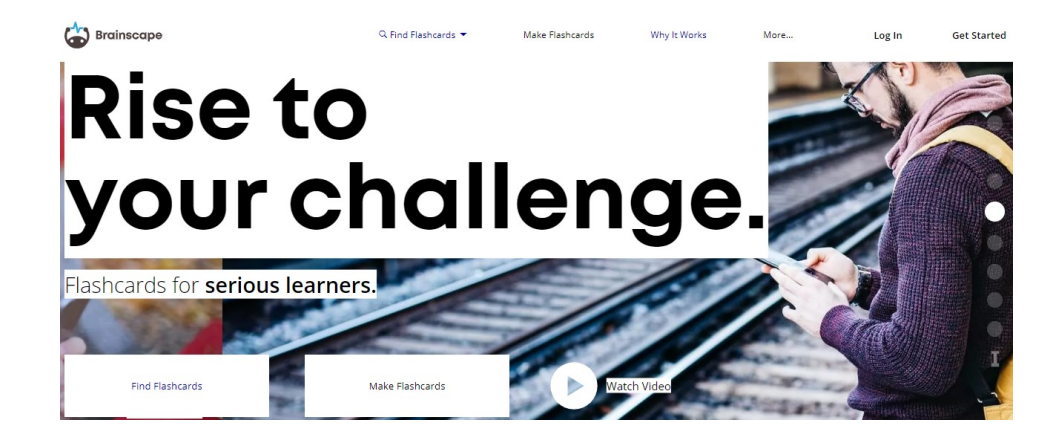

2. Click 'Log-In' and sign in with your apple or Gmail account, or simply create a new account.

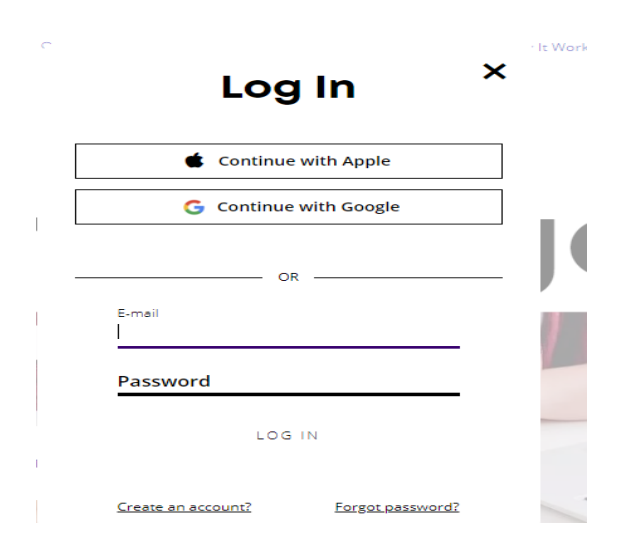

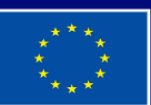

**Co-funded by** the European Union

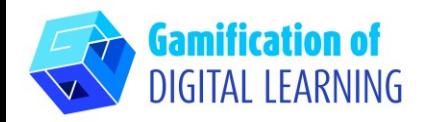

# **PREPARE THE ACTIVITY**

1. Go to your dashboard and select the option 'Create a class".

# **EXPLANATORY TOOL SHEET N° 5**

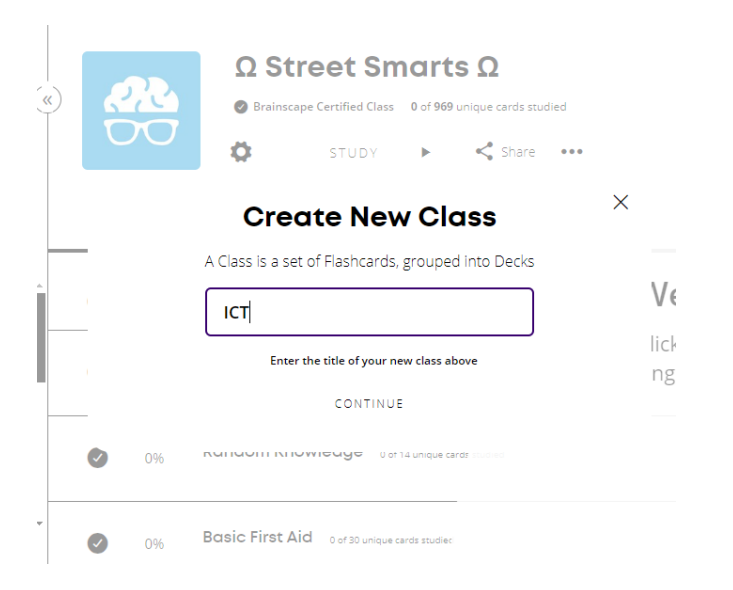

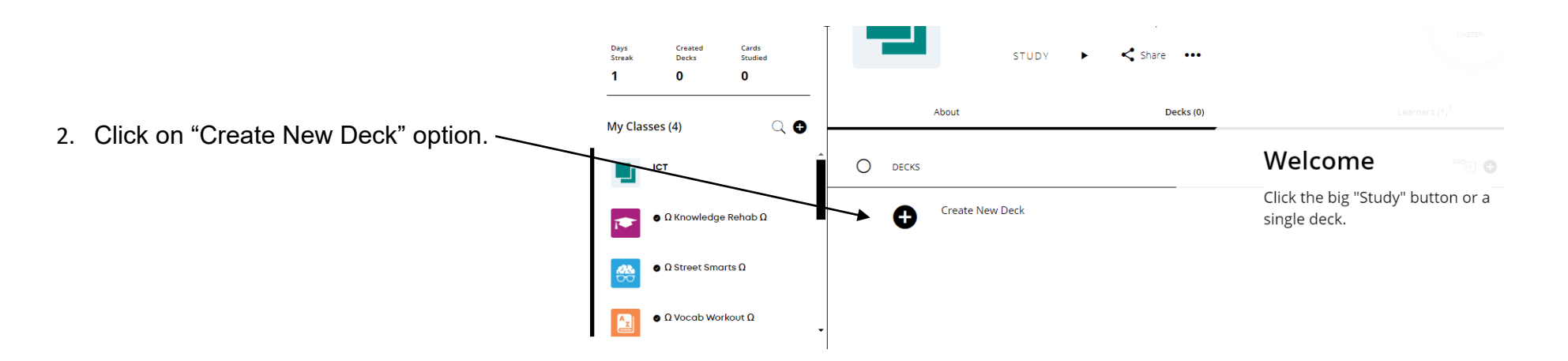

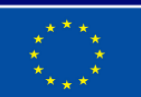

**Co-funded by** the European Union

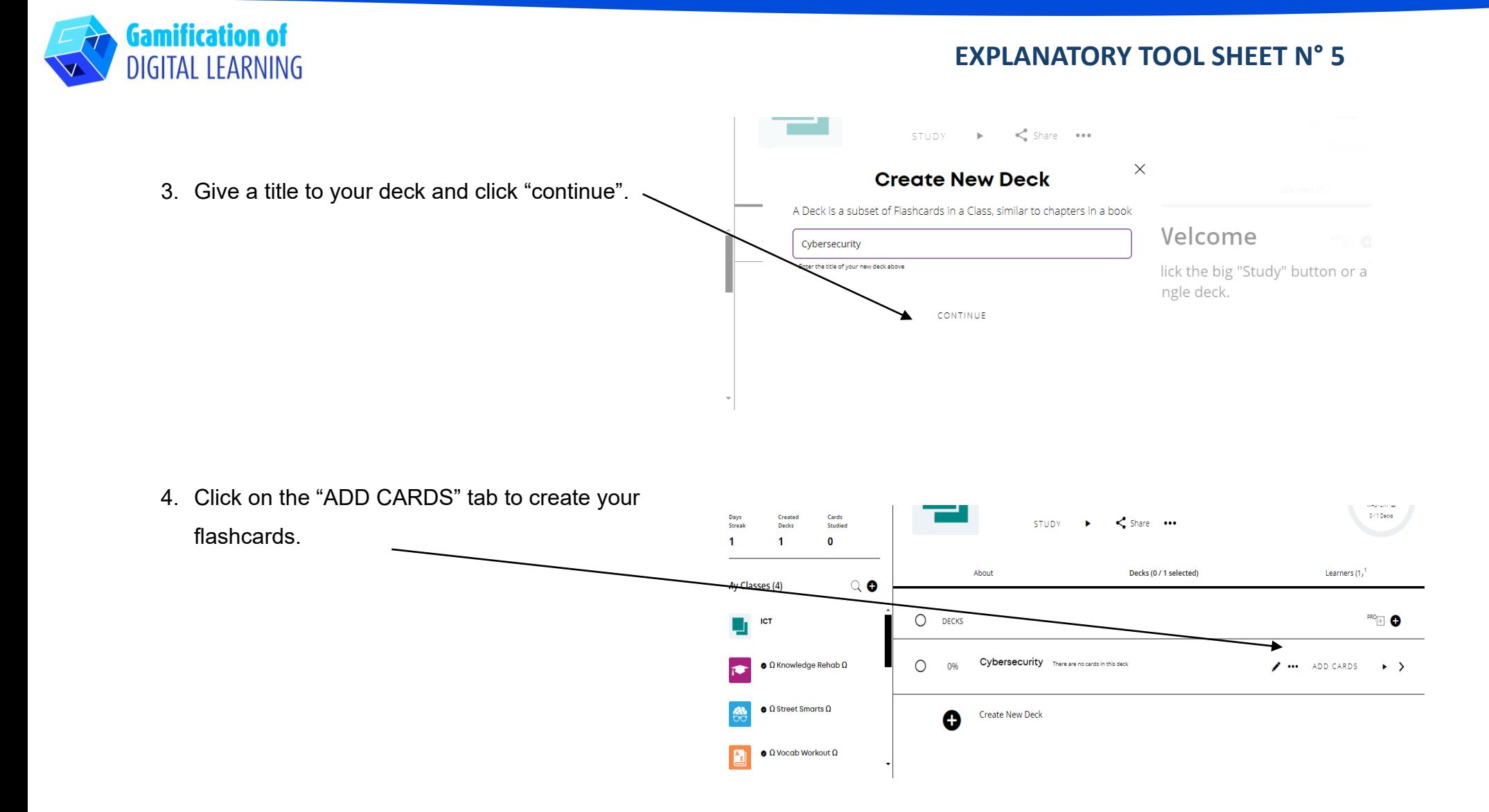

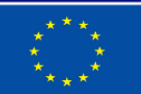

**Co-funded by** the European Union

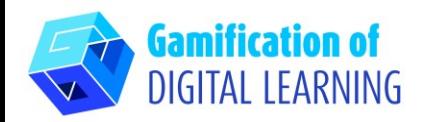

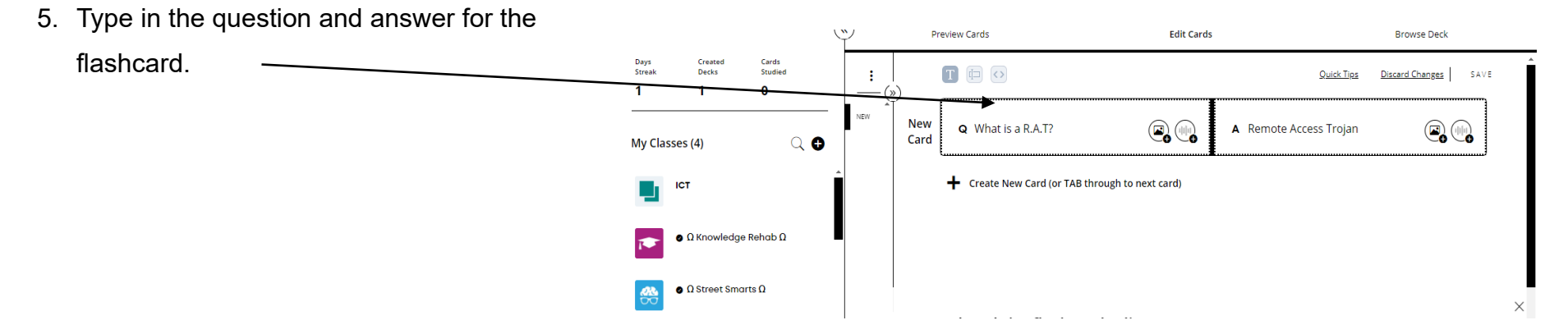

6. Repeat the same process until you have the desired amount of flashcards.

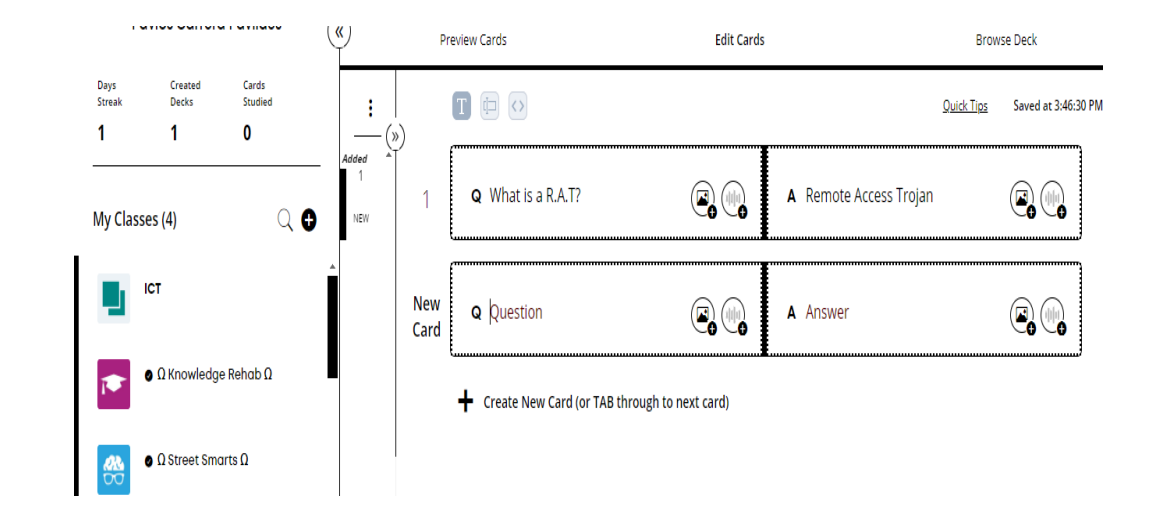

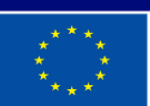

**Co-funded by** the European Union

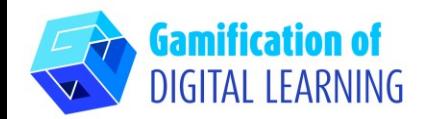

7. When you have finished creating flashcards, click on the "STUDY DECK" tab at the right corner.

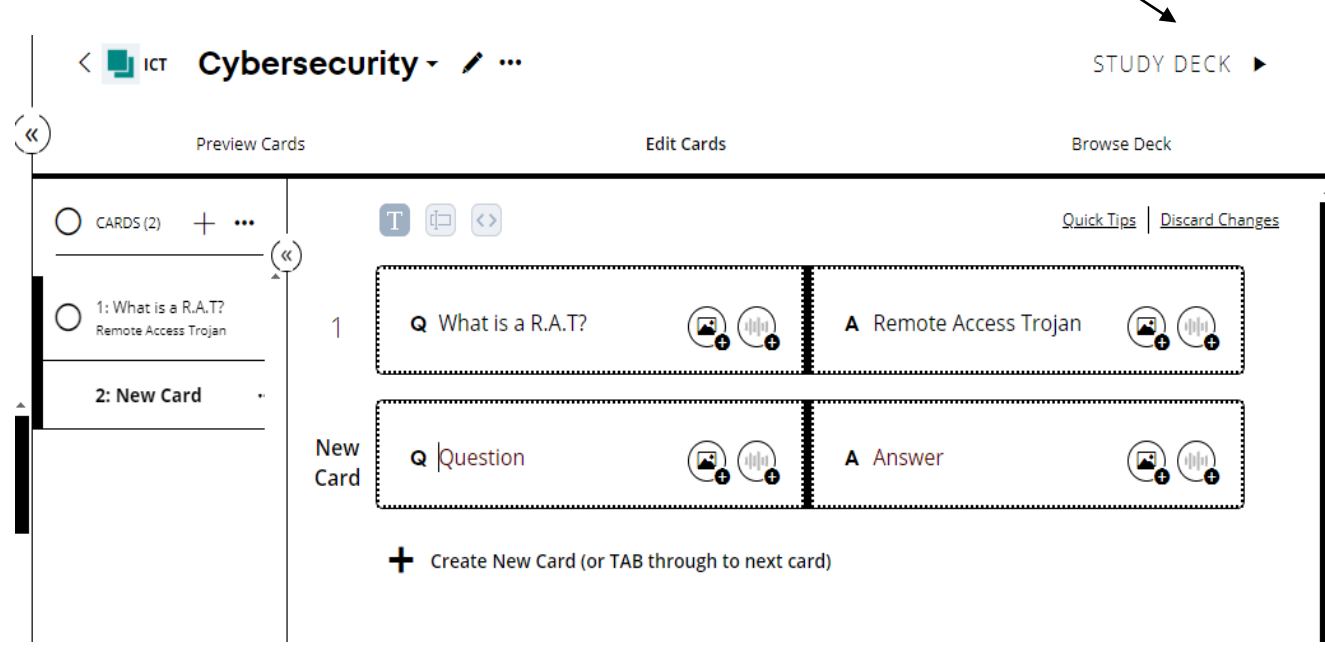

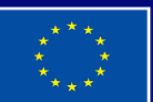

**Co-funded by** the European Union

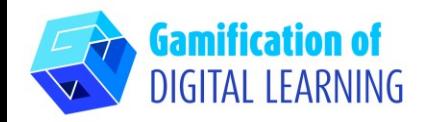

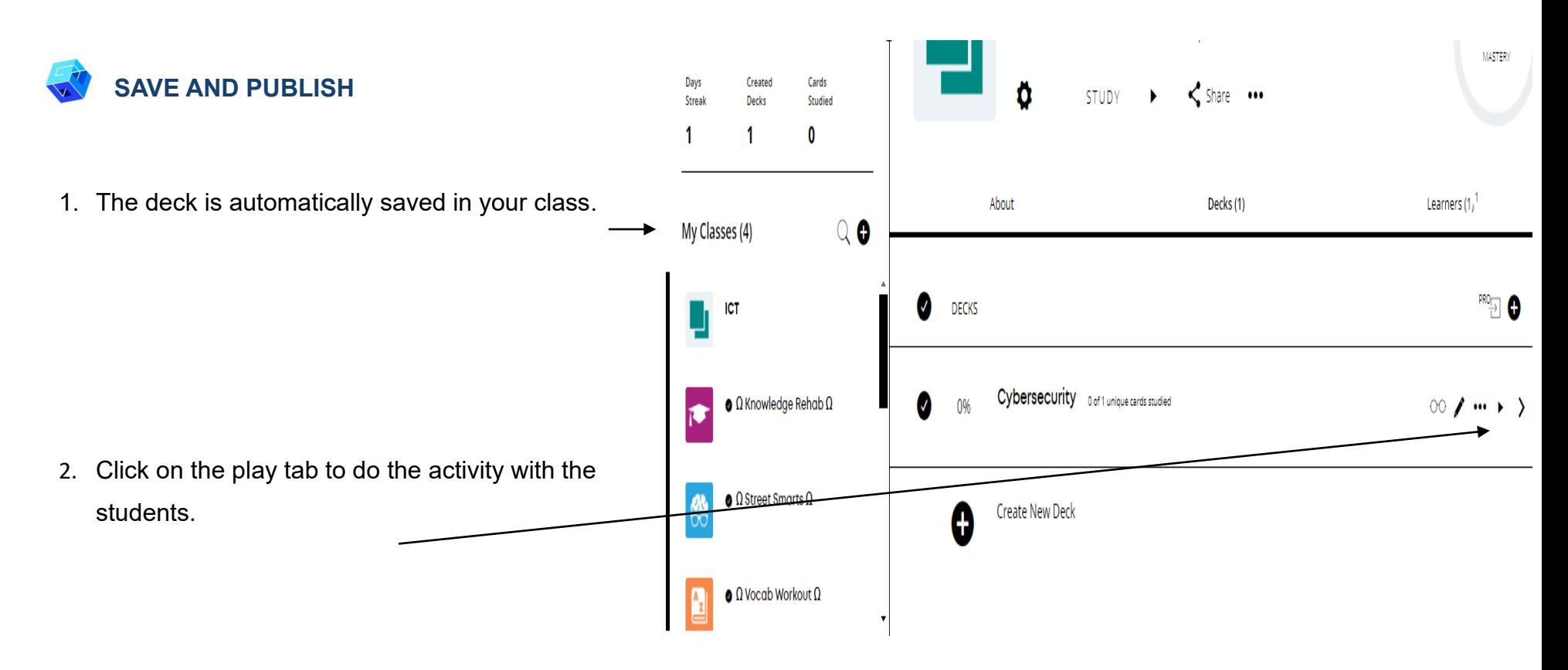

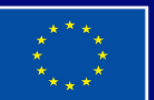

**Co-funded by** the European Union

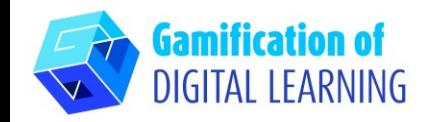

**ADDITIONAL INFORMATION**

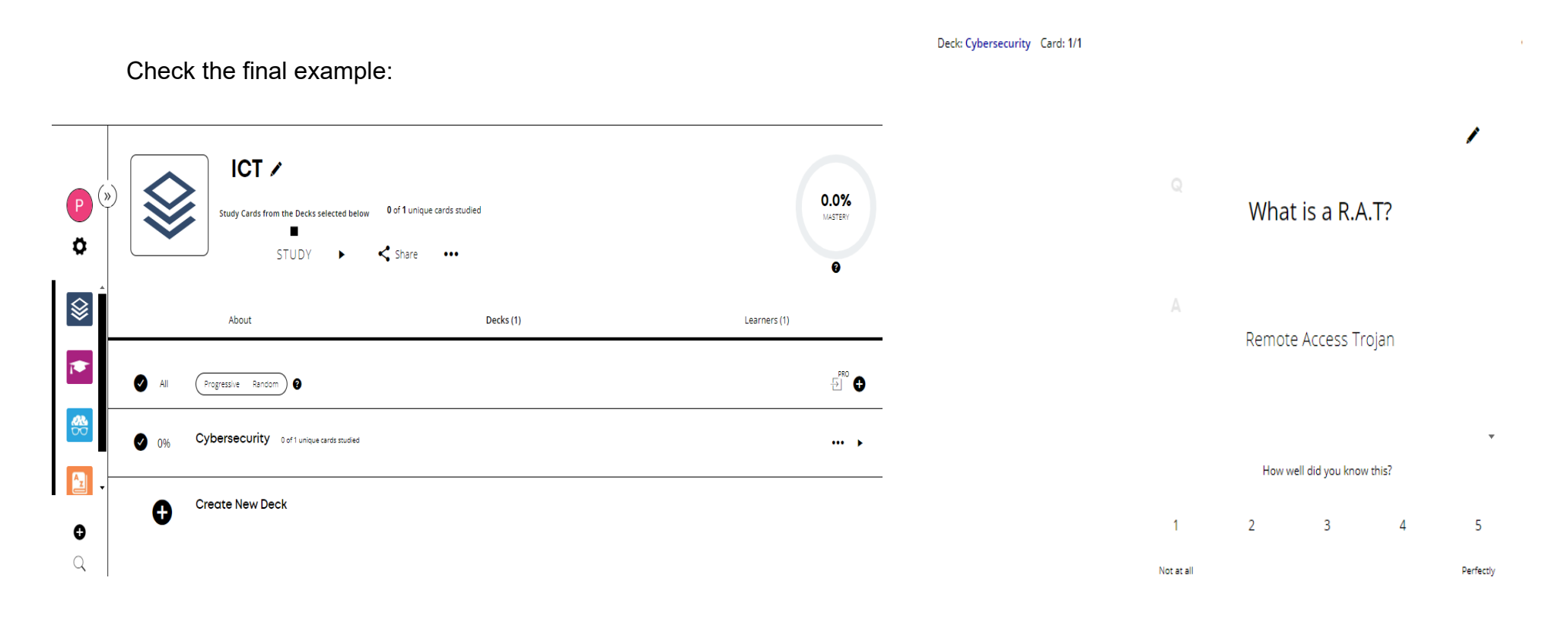

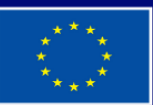

**Co-funded by** the European Union